# INTERFACE SPECIFICATION

## MODBUS CONVERTOR UTY-VMGX

PART NO. 9708438030

**FUJITSU GENERAL LIMITED** 

Modbus is registered trademarks of Schneider Electric SA. LONWORKS® is registered trademark of Echelon Corporation in the United States and other countries.

## **Contents**

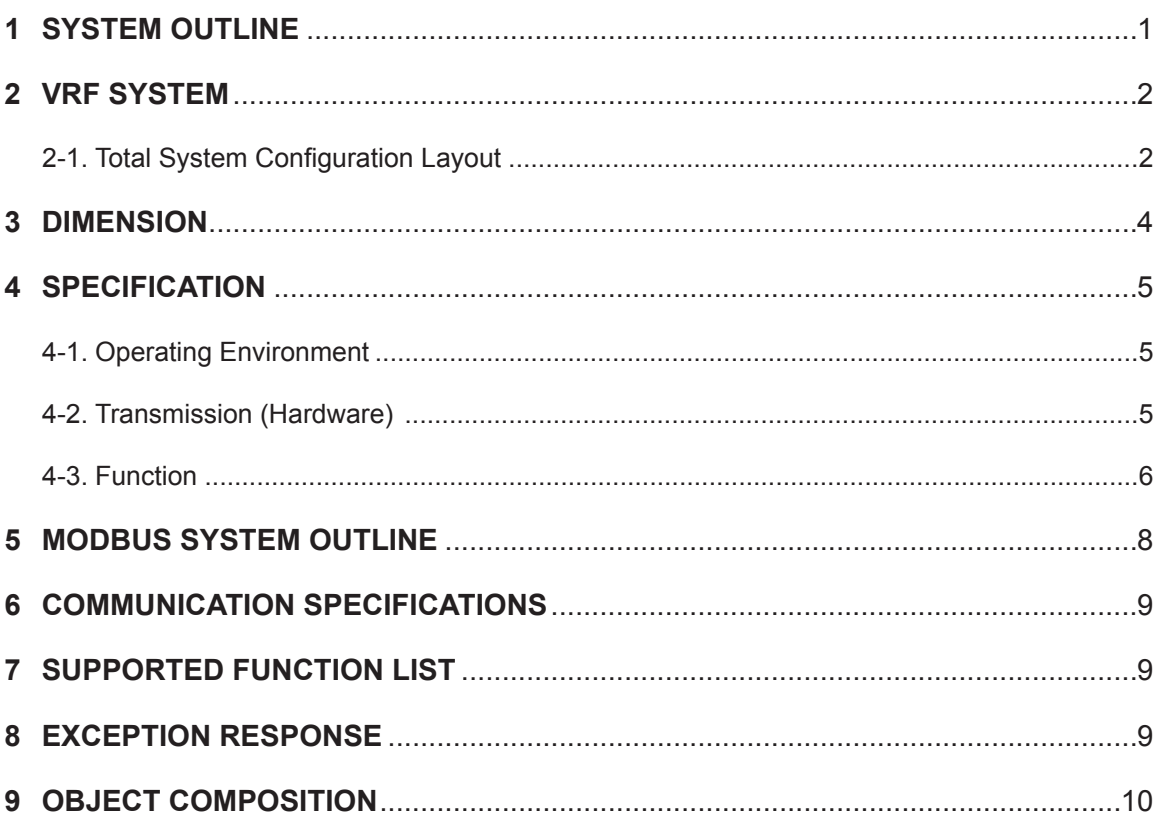

### **1 SYSTEM OUTLINE**

<span id="page-2-0"></span>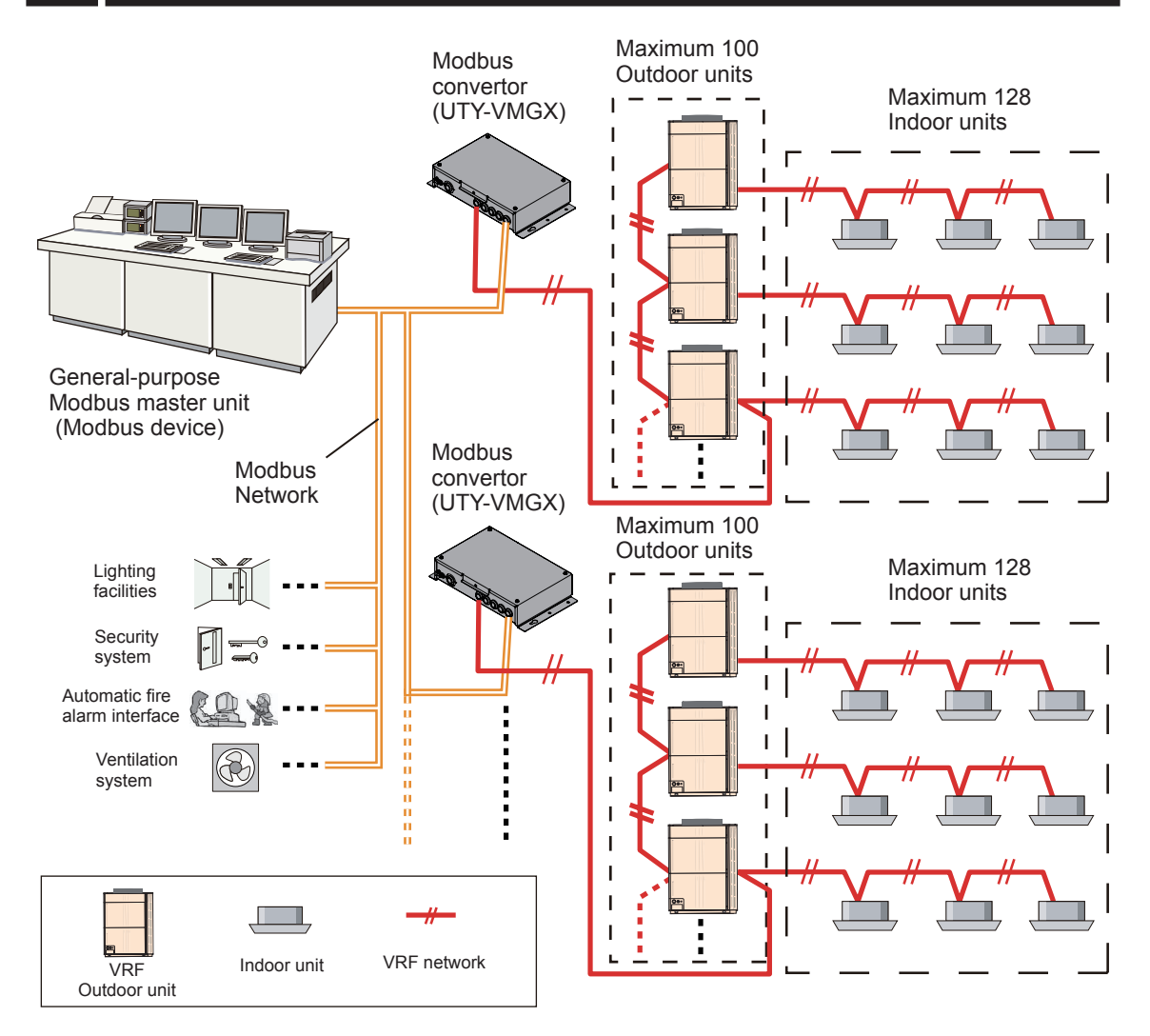

#### **(1) What is the Modbus Convertor ?**

The convertor for connecting our VRF Network System to the system built by Modbus, an open network, to manage mutually between BMS and VRF system.

#### **(2) Maximum Controllable number per 1 Modbus Convertor.**

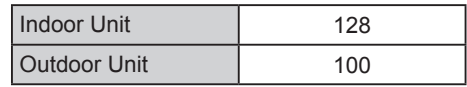

#### **(3) Maximum connectable number per 1 BMS.**

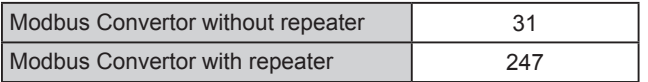

#### **(4) Maximum connectable number per 1 VRF Network System.**

Modbus Convertor | 9

### <span id="page-3-0"></span>**2-1. Total System Configuration Layout**

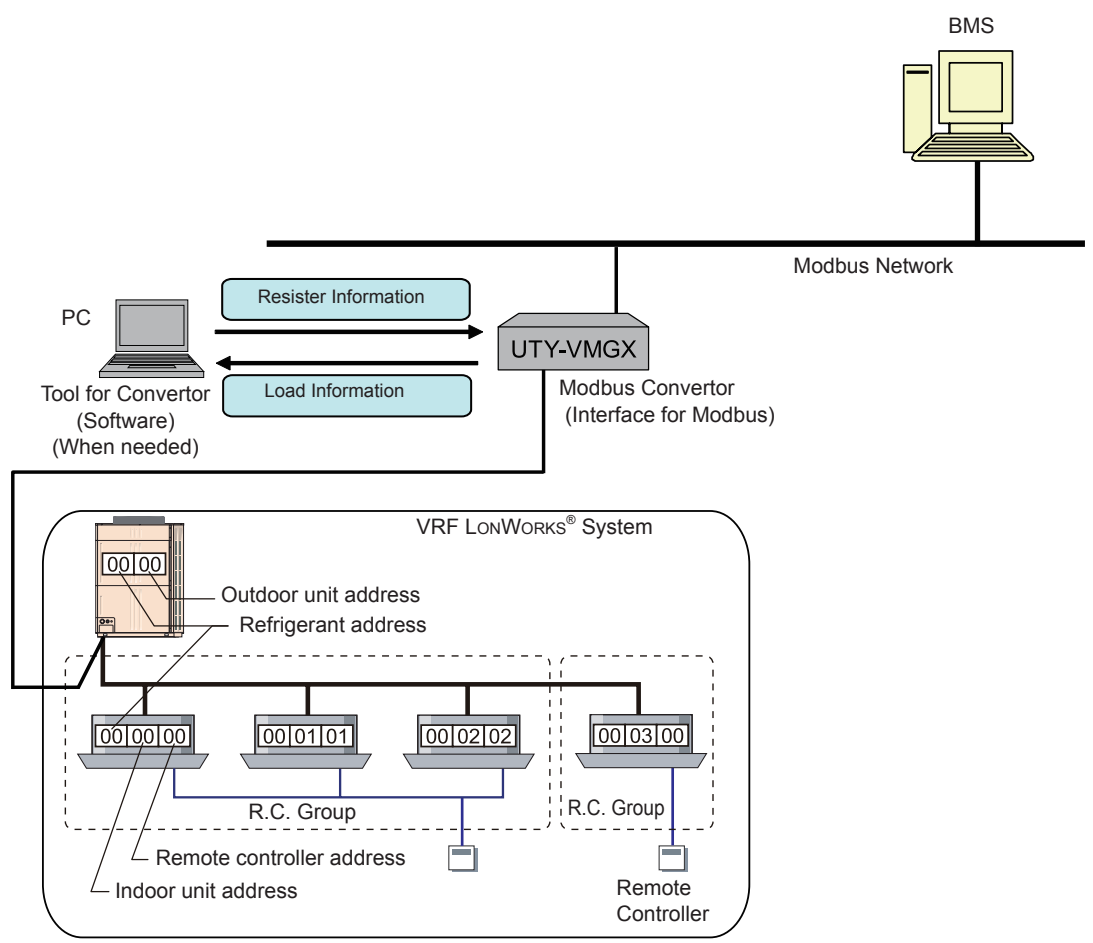

Refrigerant System (Subnet)

**2**

### **Refrigerant System**

This is a system that is composed of indoor units, outdoor unit as well as those of relevant controller. All of the units and the equipment are connected with the same refrigerant circuit.

### **R.C. Group**

This is the control unit of indoor units that have been connected with 1 remote controller cable, or single indoor unit.

These 2 kinds of control units are the smallest unit controlled.

Up to 16 indoor units in same group is connectable to 1 controller unit.

### **Refrigerant Address (0 … 99)**

This is the ID individually assigned to each refrigerant system and is used for control.

### **Outdoor Unit Address (0 …3)**

This is the ID individually assigned to each outdoor unit and used for control.

### **Indoor Unit Address (0 …63)**

This is the ID individually assigned to each indoor unit and used for control.

### **Remote Controller Address (0 …15)**

This is the ID individually assigned to the indoor units forming each R.C.Group and is used for control. When you control the indoor unit in a R.C.Group, please give control instructions to the indoor unit of a remote controller address "00."

The unit will not operate even if an instruction is given to the indoor unit of a remote controller address other than"00."

#### **Convertor Address**

This is the Address individually assigned to the Modbus Convertor for VRF Network System. It is a necessary address for exchanging information with BMS.

When setting address, please be sure that the address of Network Convertor is not overlap the address of other controller like, Touch Panel Controller & Network Convertor for Group Remote Controller.

<span id="page-5-0"></span>The Modbus convertor is comprised of a body and cover.

Unit : mm (in)

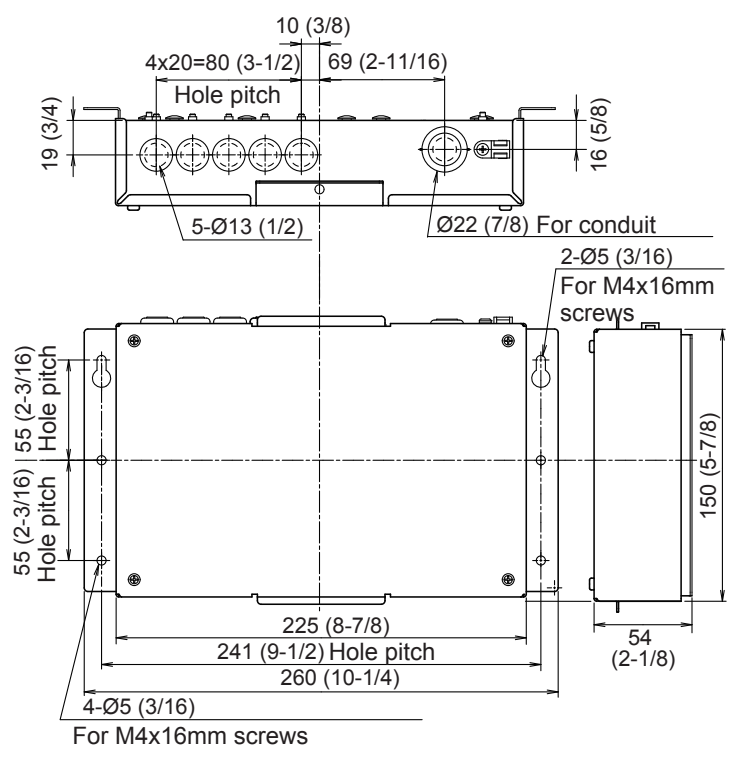

### <span id="page-6-0"></span>**4 SPECIFICATION**

### **4-1. Operating Environment**

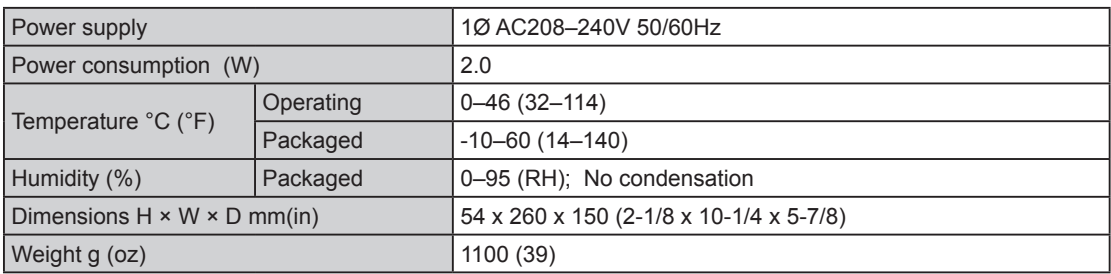

### **4-2. Transmission (Hardware)**

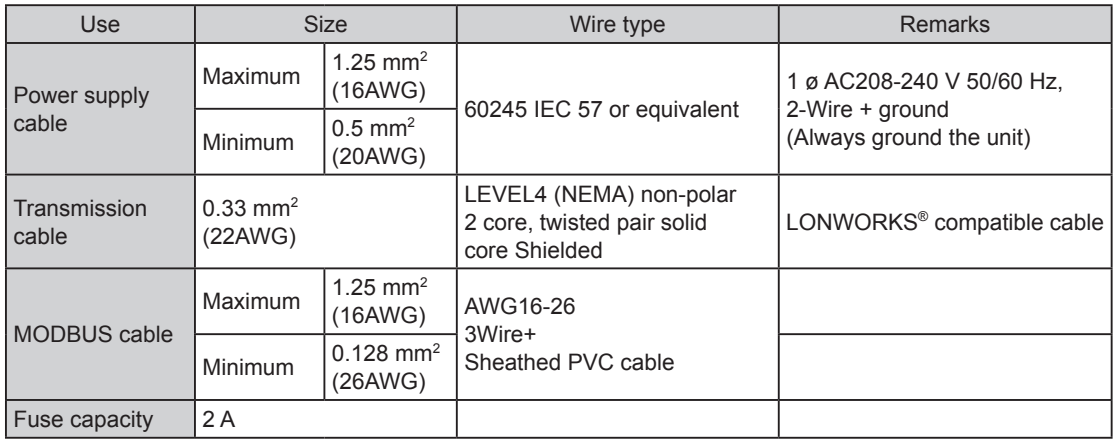

### <span id="page-7-0"></span>**4-3. Function**

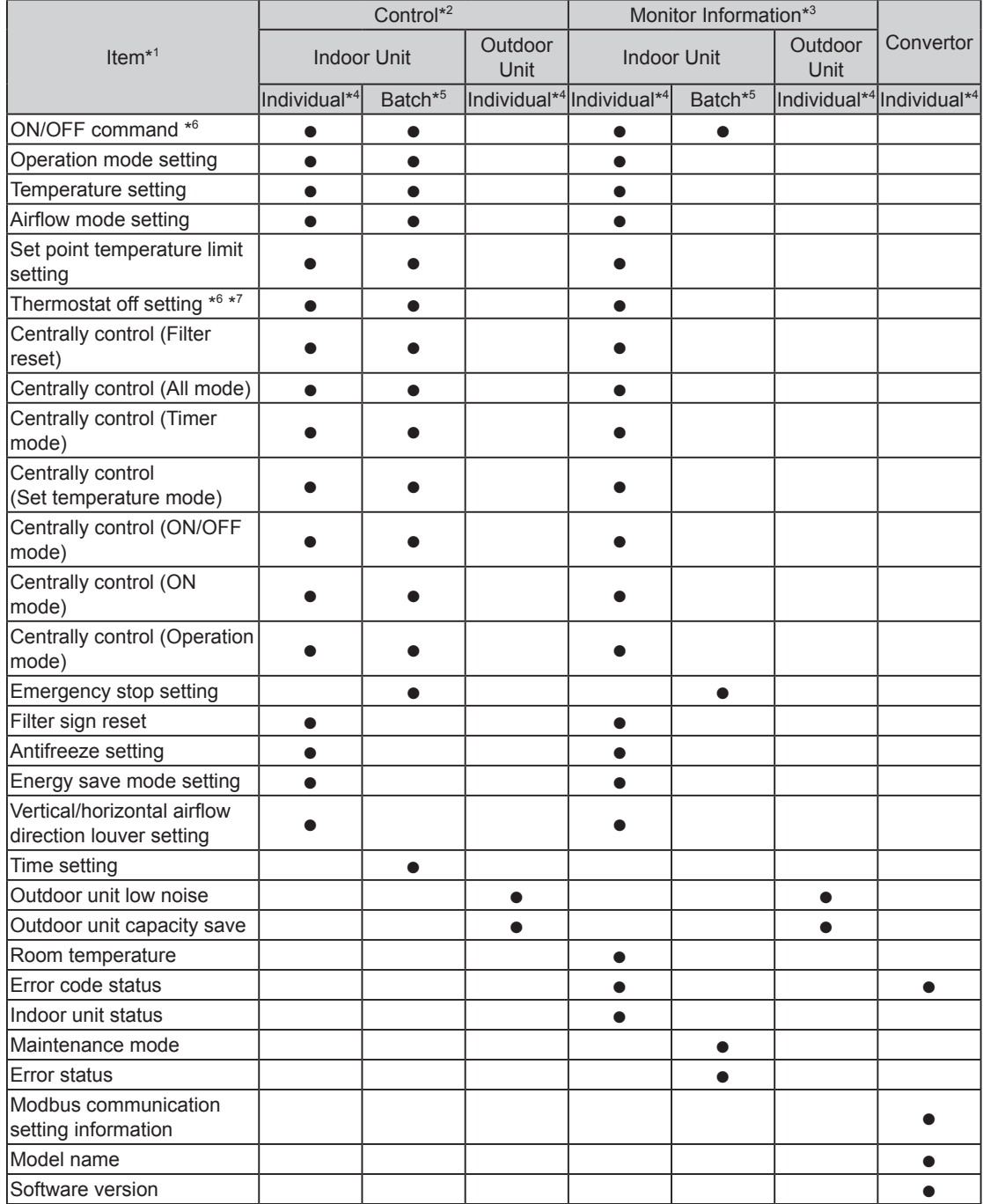

- \*1 Refer to the product manuals for each function.
- $*$ <sup>2</sup> Modbus network  $\rightarrow$  VRF network system
- $*$ <sup>3</sup> VRF network system  $\rightarrow$  Modbus network
- \*4 For any indoor unit or outdoor unit registered on Convertor and corresponding to the address.
- <sup>\*5</sup> For all indoor units registered on Convertor and corresponding to the address.
- <sup>\*6</sup> To protect the compressor of the outdoor unit, please carefully read and understand the following cautions that may affect the operation of the compressor before executing the setting.
	- When performing periodical settings like schedule settings for the following functions, perform the setting to all the indoor units in the same refrigerant system simultaneously, conforming to the timing restriction described below.

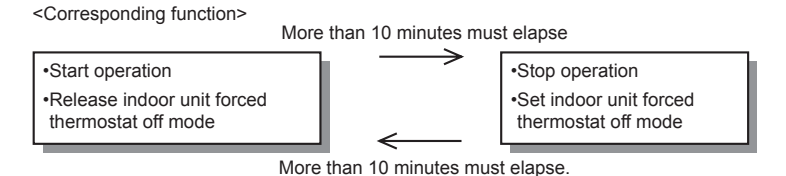

\*7 Forced thermostat OFF instruction

- Only one equipment can send these instructions for each refrigerant system.
- When these instructions are sent by multiple equipments, the system may not respond as instructed or may malfunction.

### <span id="page-9-0"></span>**5 MODBUS SYSTEM OUTLINE**

This manual describes Modbus protocol interface specifications of Modbus Convertor. Modbus Convertor is equipped with the Modbus Slave function. Specifications that are not detailed in this manual conform to the following MODBUS specifications.

- Modbus Application Protocol Specification V1.1b3
- Modbus over Serial Line Specification and Implementation Guide V1.02

#### **http://www.modbus.org/**

This interface specification specifies the operation of Modbus that works on the RS485 serial line, where a slave device sends a response to a request from the master device. Multiple slave devices are connected to the RS485 bus. Modbus uses the Modbus RTU mode with the frame format shown below.

#### **Signal composition**

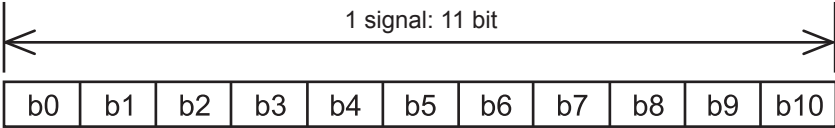

LSB (lowest bit) MSB (highest bit)

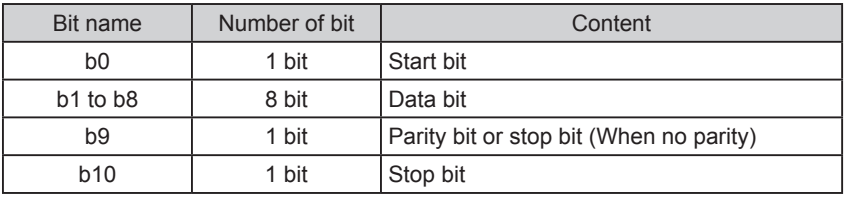

#### **Transmission frame composition**

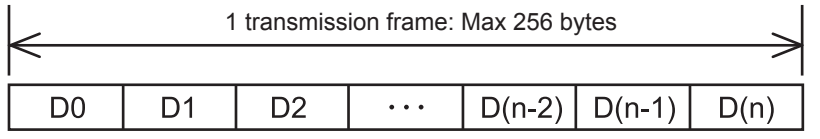

(Beginning)

(End)

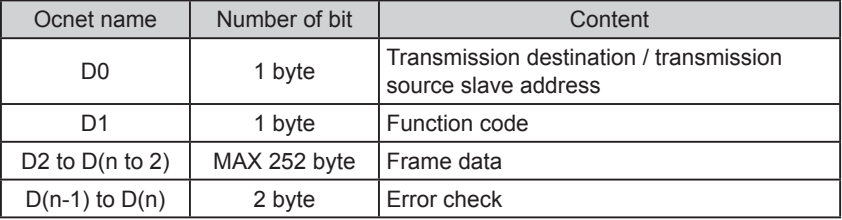

### <span id="page-10-0"></span>**6 COMMUNICATION SPECIFICATIONS**

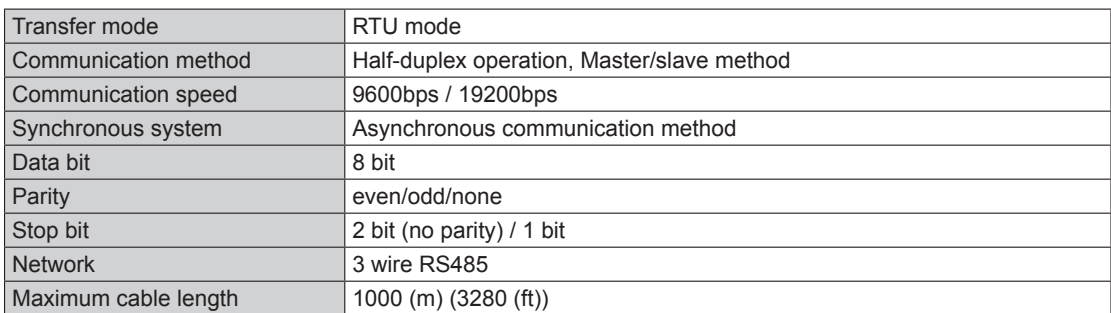

### **7 SUPPORTED FUNCTION LIST**

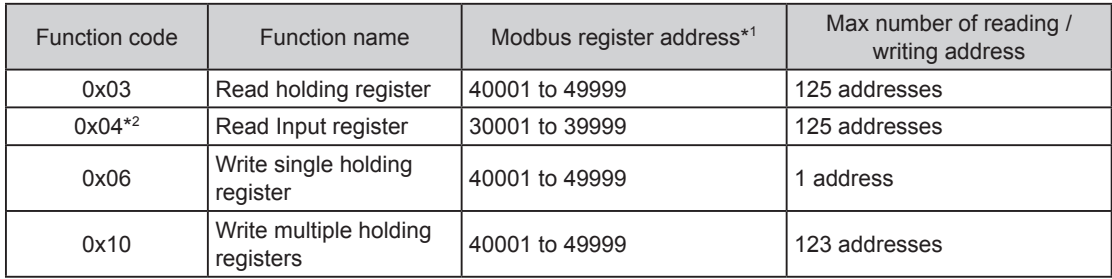

\*1 Modbus register address put in transmission frame data is calculated by subtracting 1 from the residue obtained by dividing the described Modbus register address by 10000.

Example) Modbus register address 35555 is put in frame data as 5554

(Subtract 1 from the residue obtained by dividing 35555 by 10000.)

\*2 In the following cases, the response value is "0" for the request of "Function code: 0x04".

• When the indoor unit or outdoor unit has no function

### **8 EXCEPTION RESPONSE**

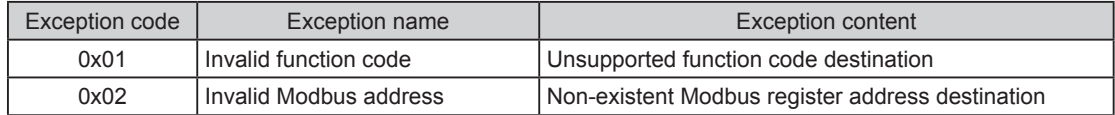

### <span id="page-11-0"></span>**9 OBJECT COMPOSITION**

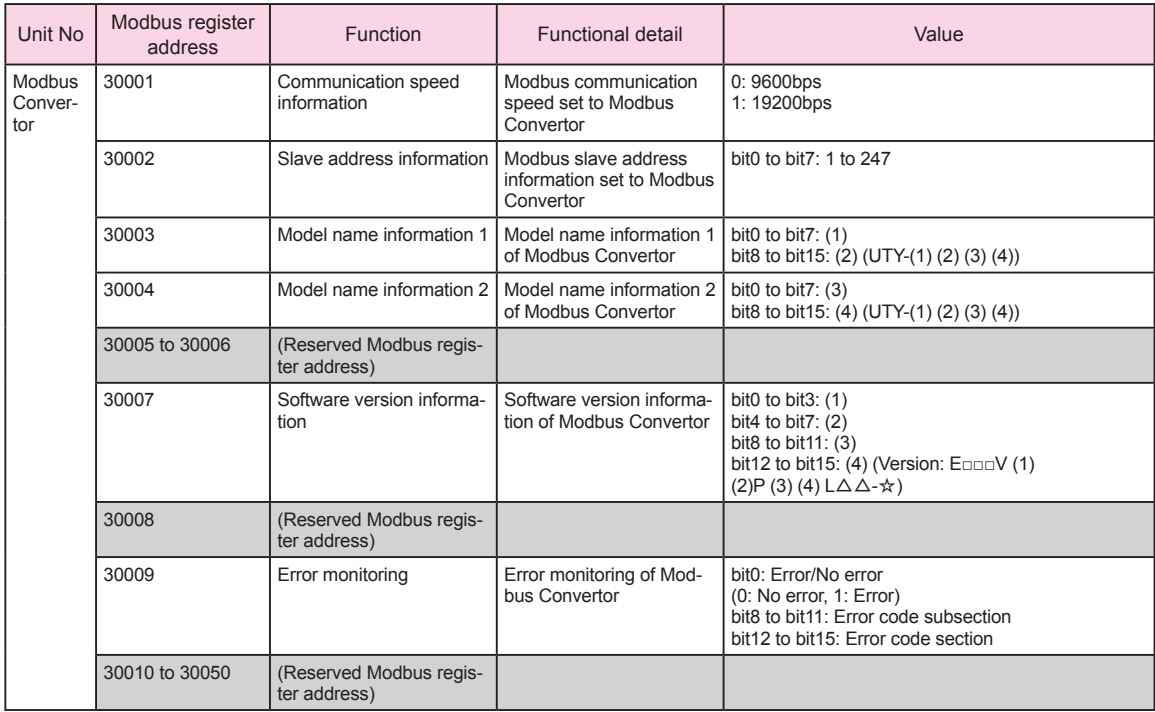

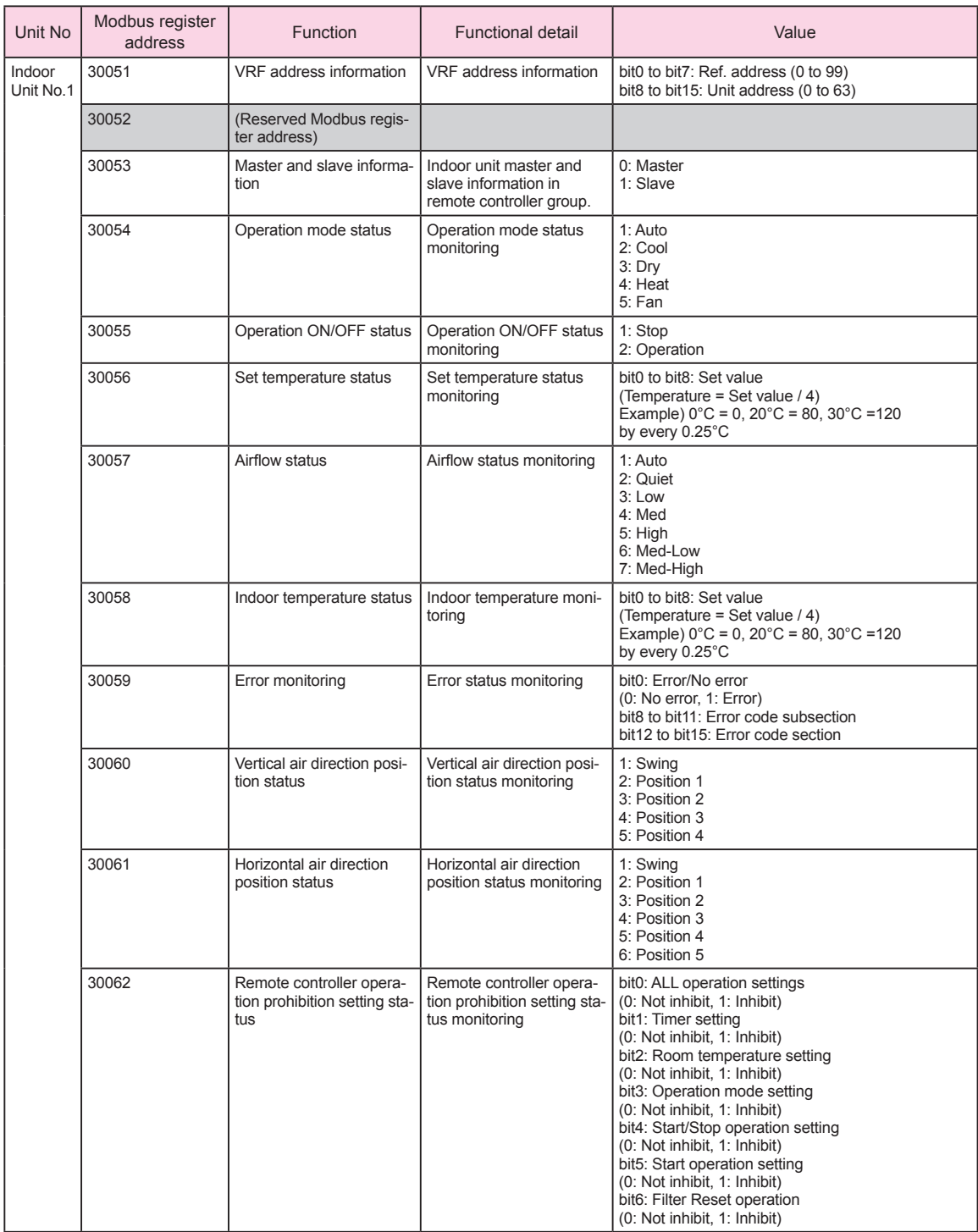

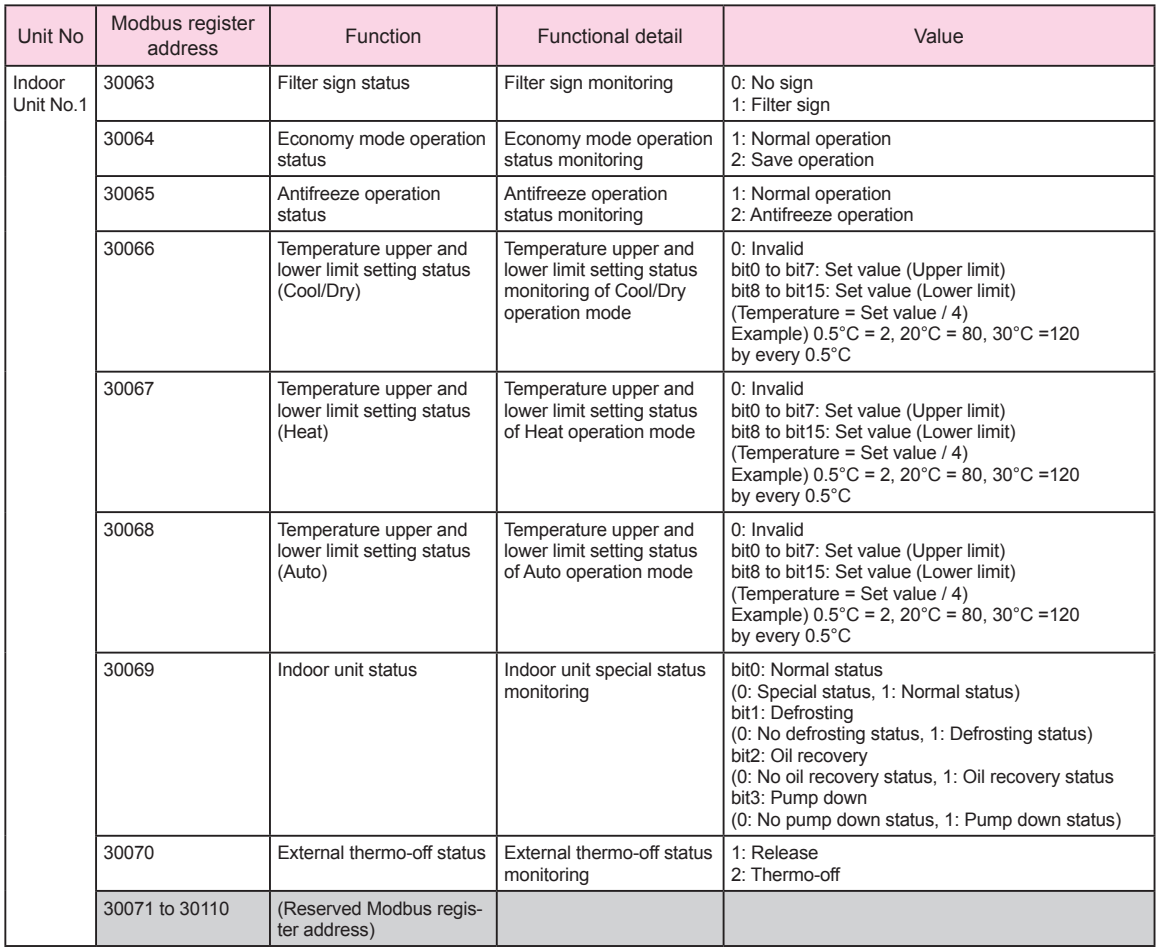

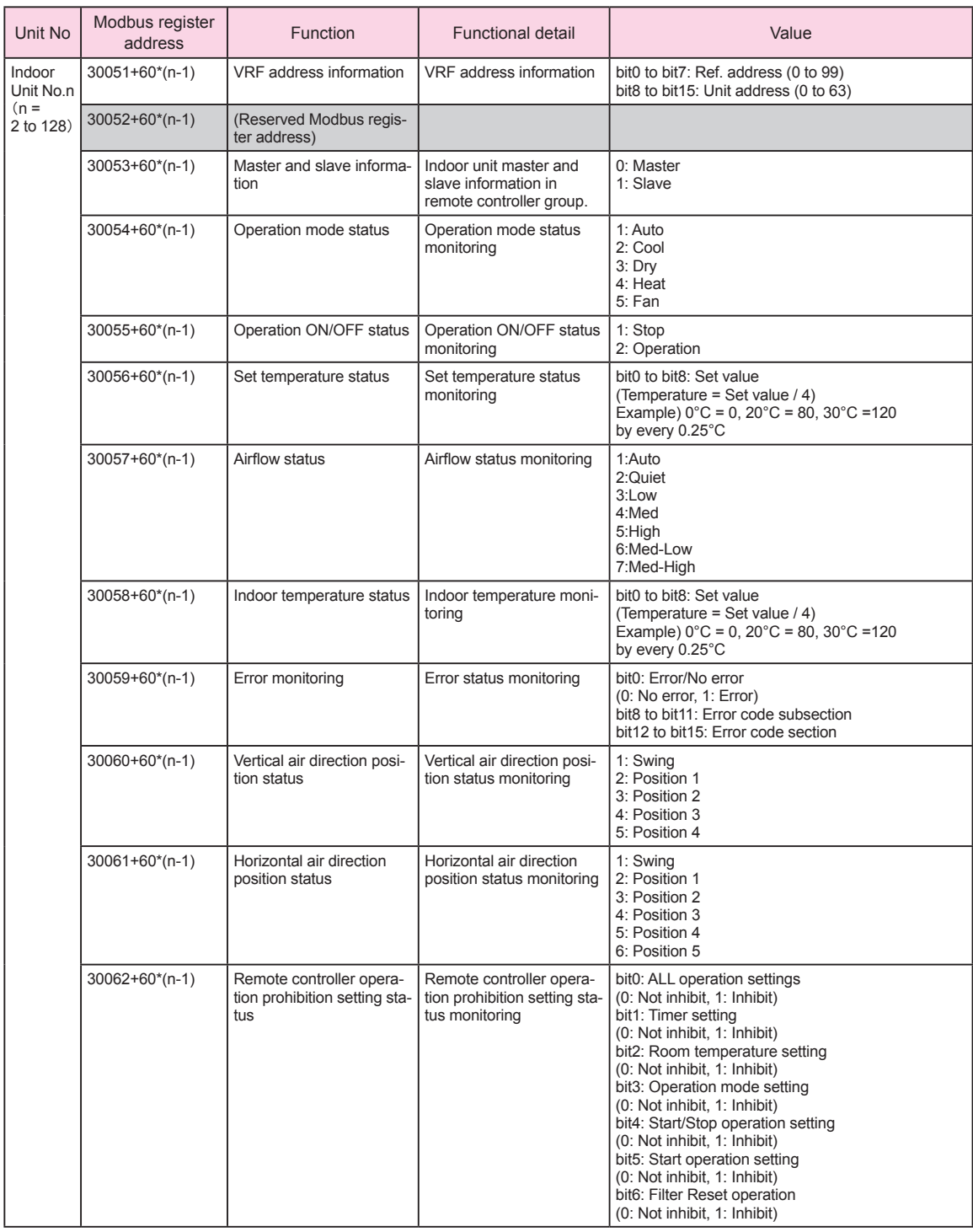

"n" in the Unit No.

• Indicates the order of VRF address registered in the Convertor.

• At initial setting of the address (Default, Scan, and PC), VRF address is registered in ascending order.

• The order of VRF address registered in the Convertor can be confirmed from PC (Tool for Convertor)

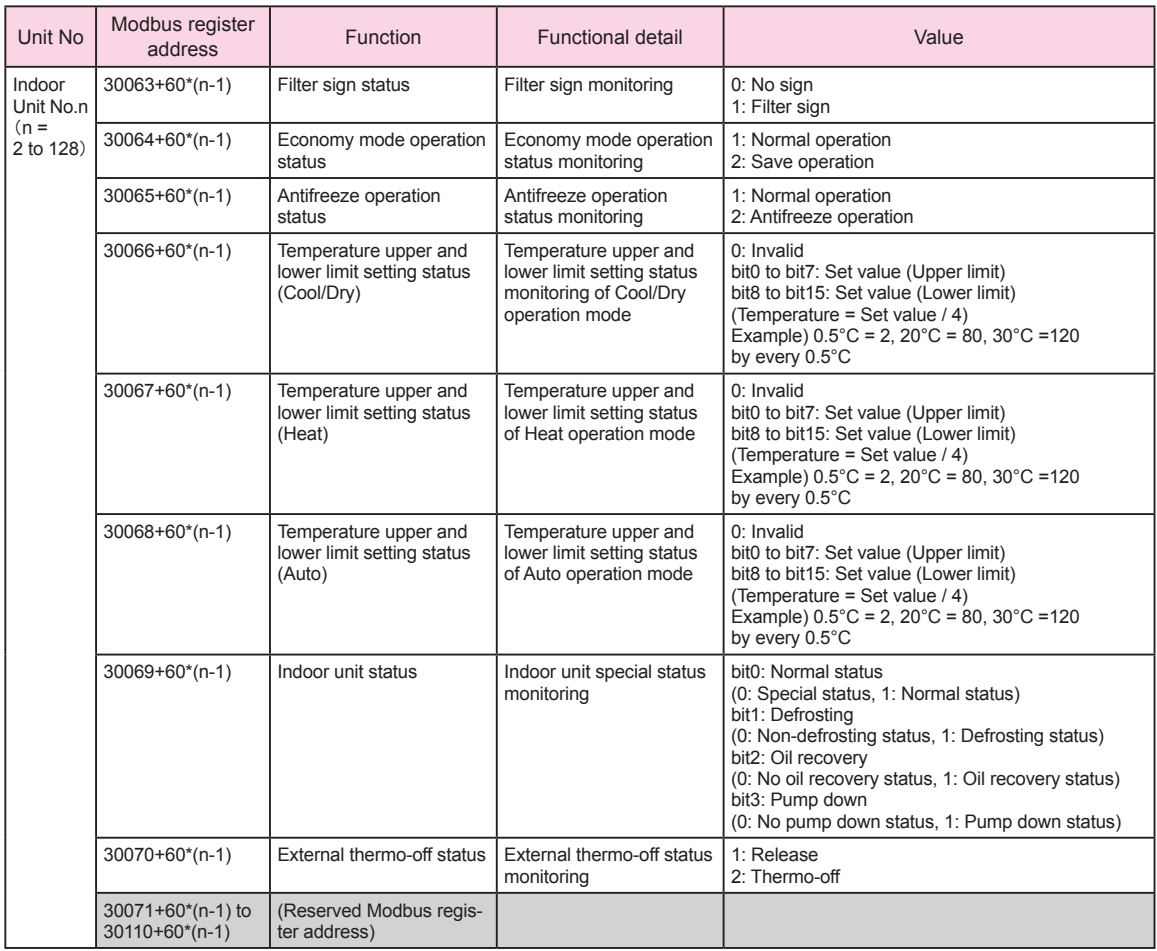

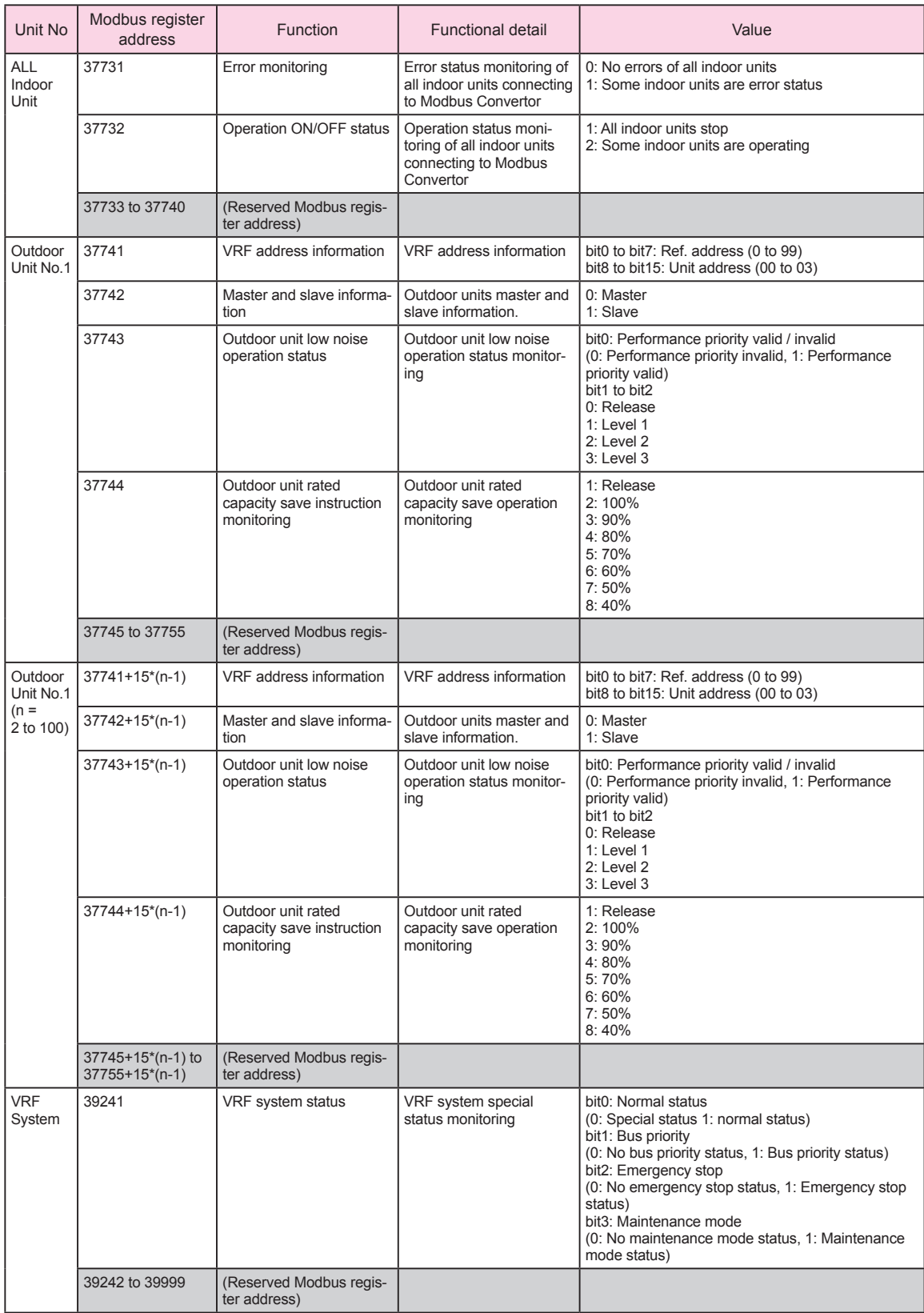

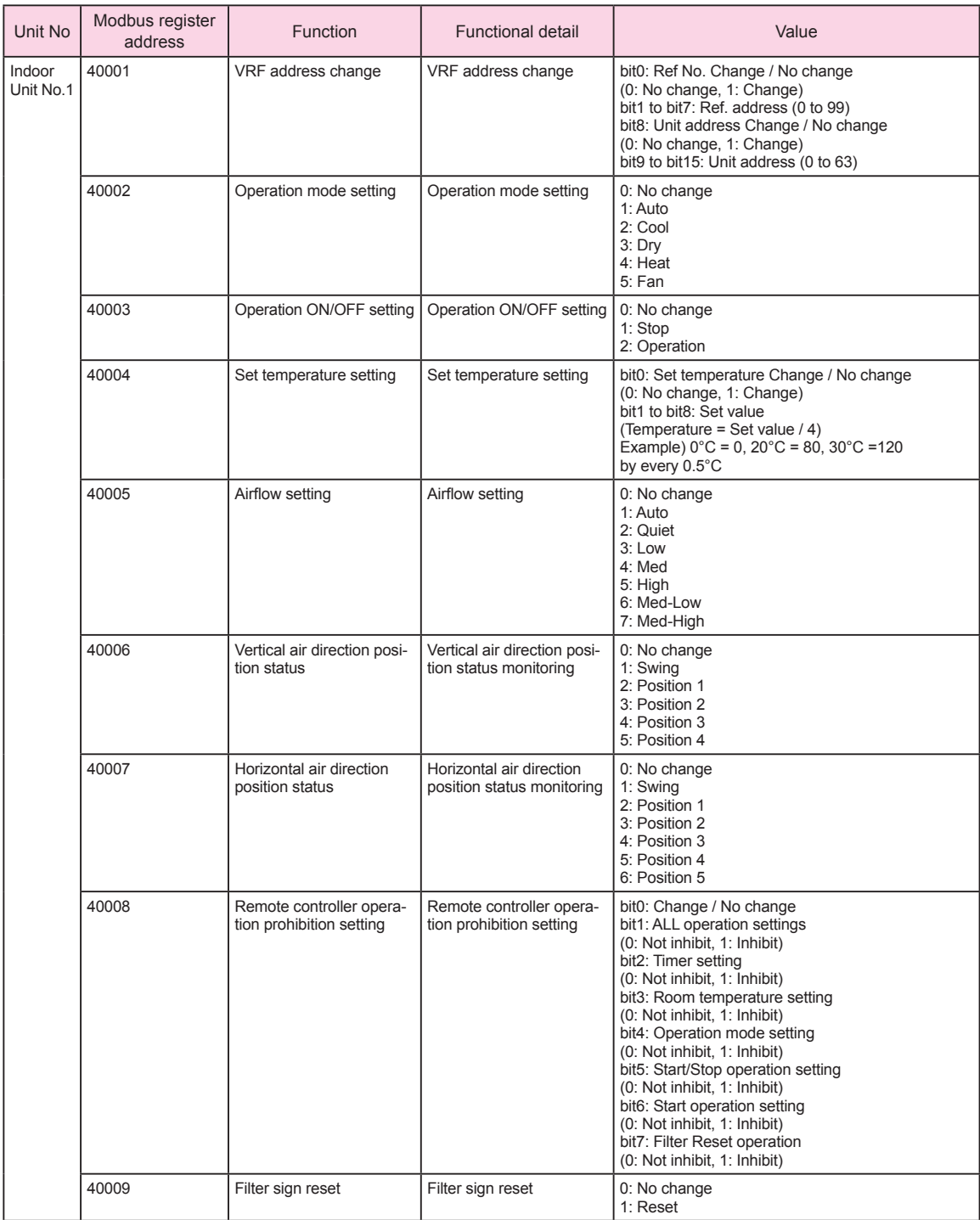

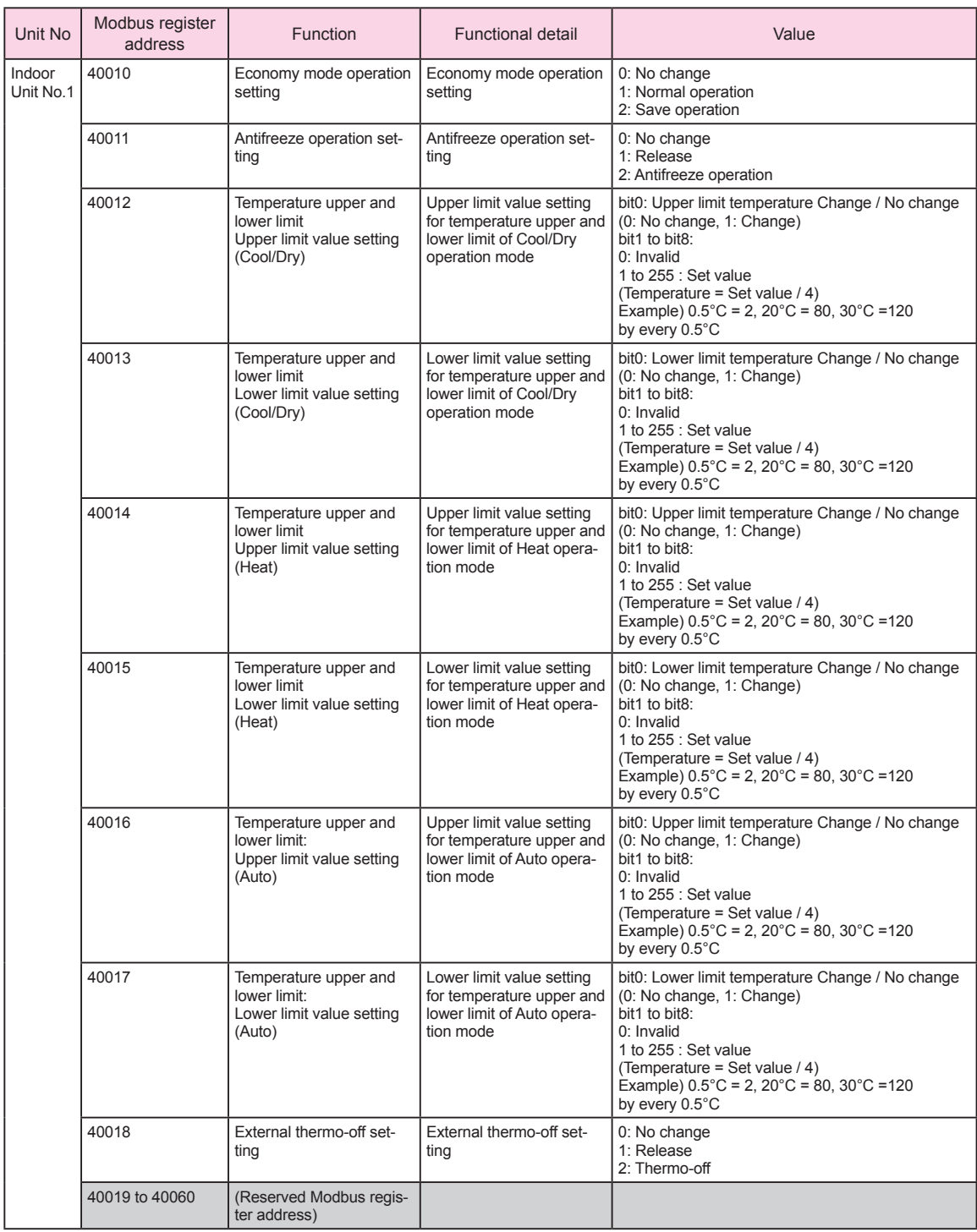

\* Note

Set the temperature upper and lower limit setting (40012 to 40017) as follows.

• Set the set value so that" lower limit value" is smaller than "upper limit value".

• When switching between "No limit" and "Limit", always change all the limits (40012 to 40017) at the same time by using the function code (0x10).

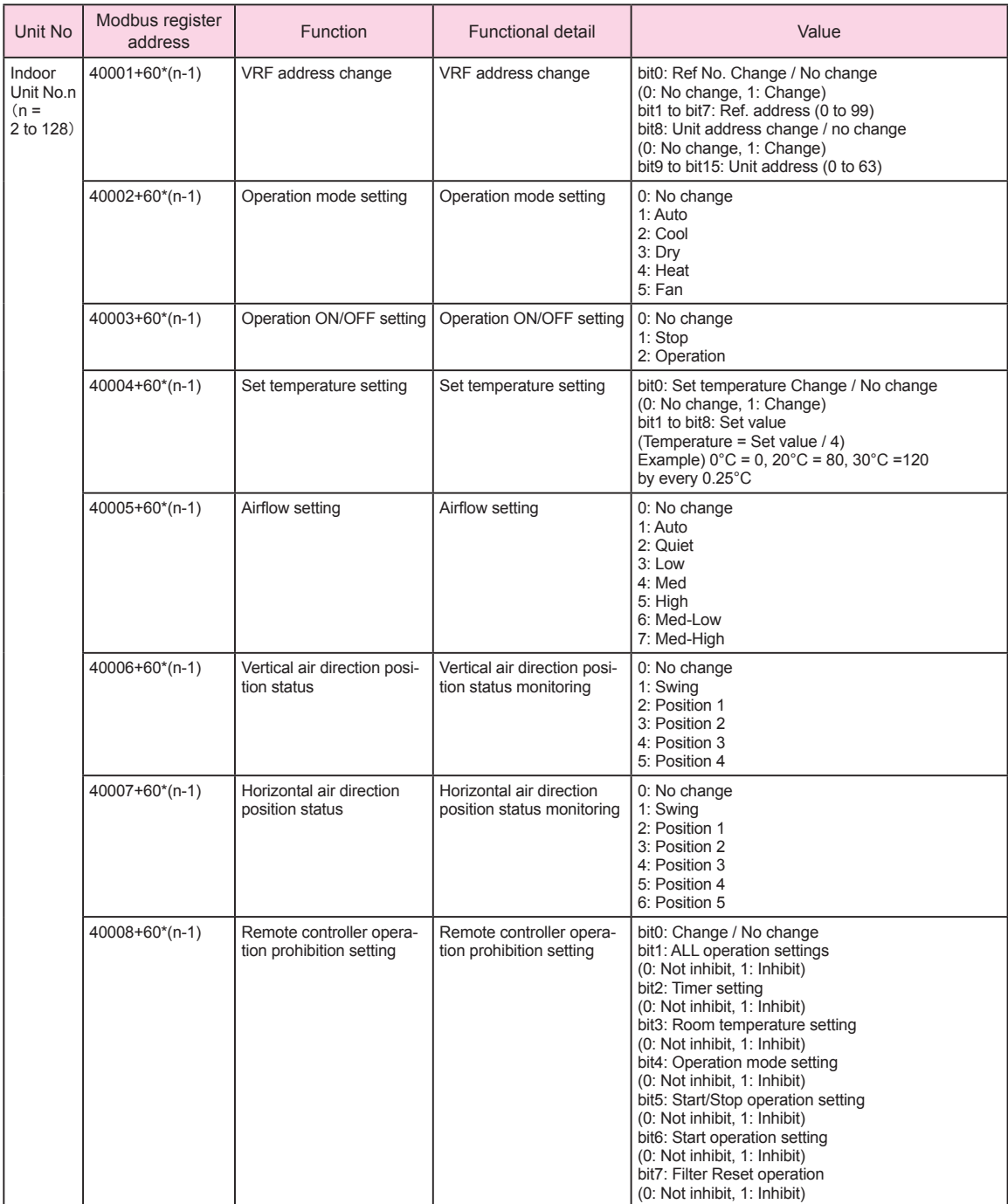

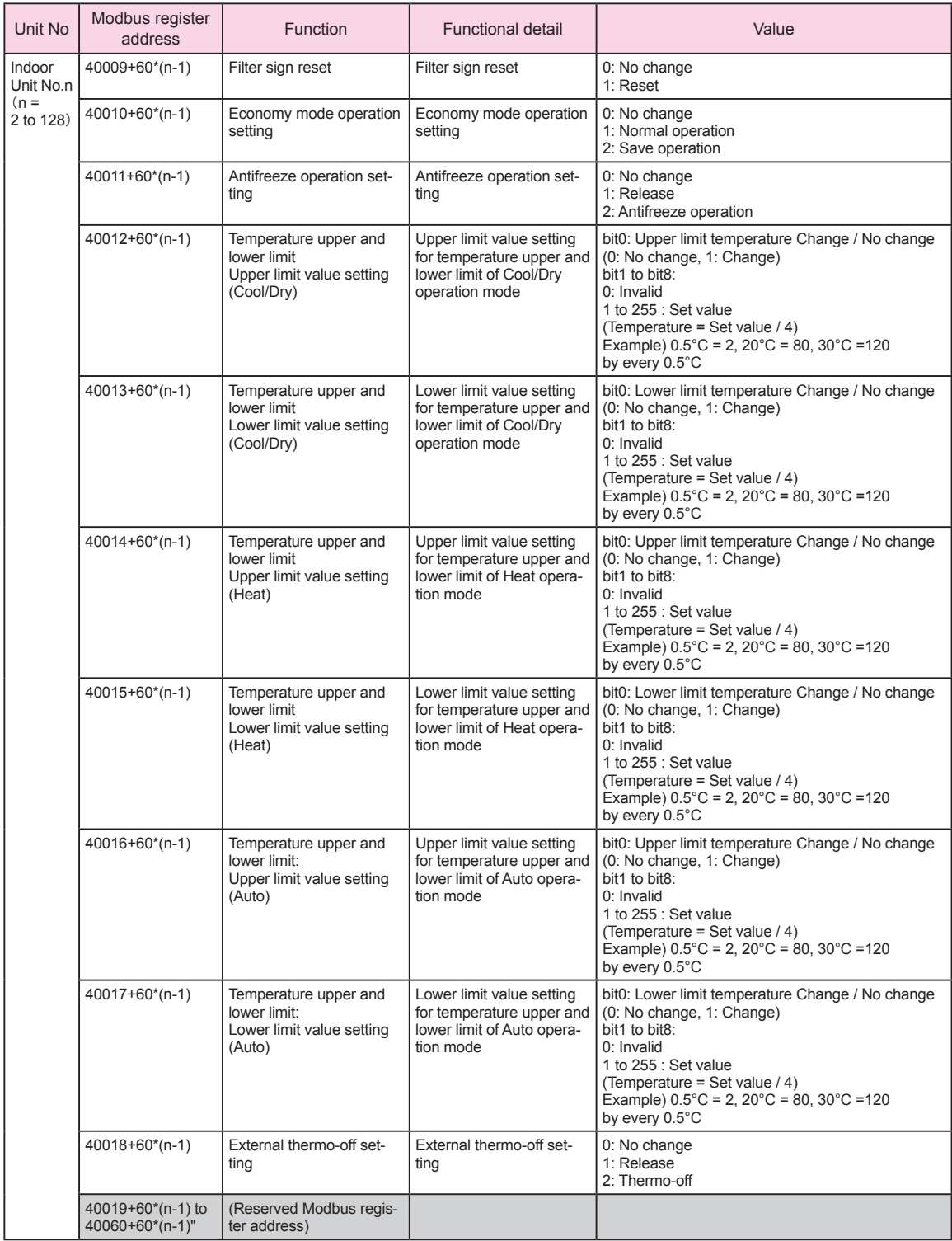

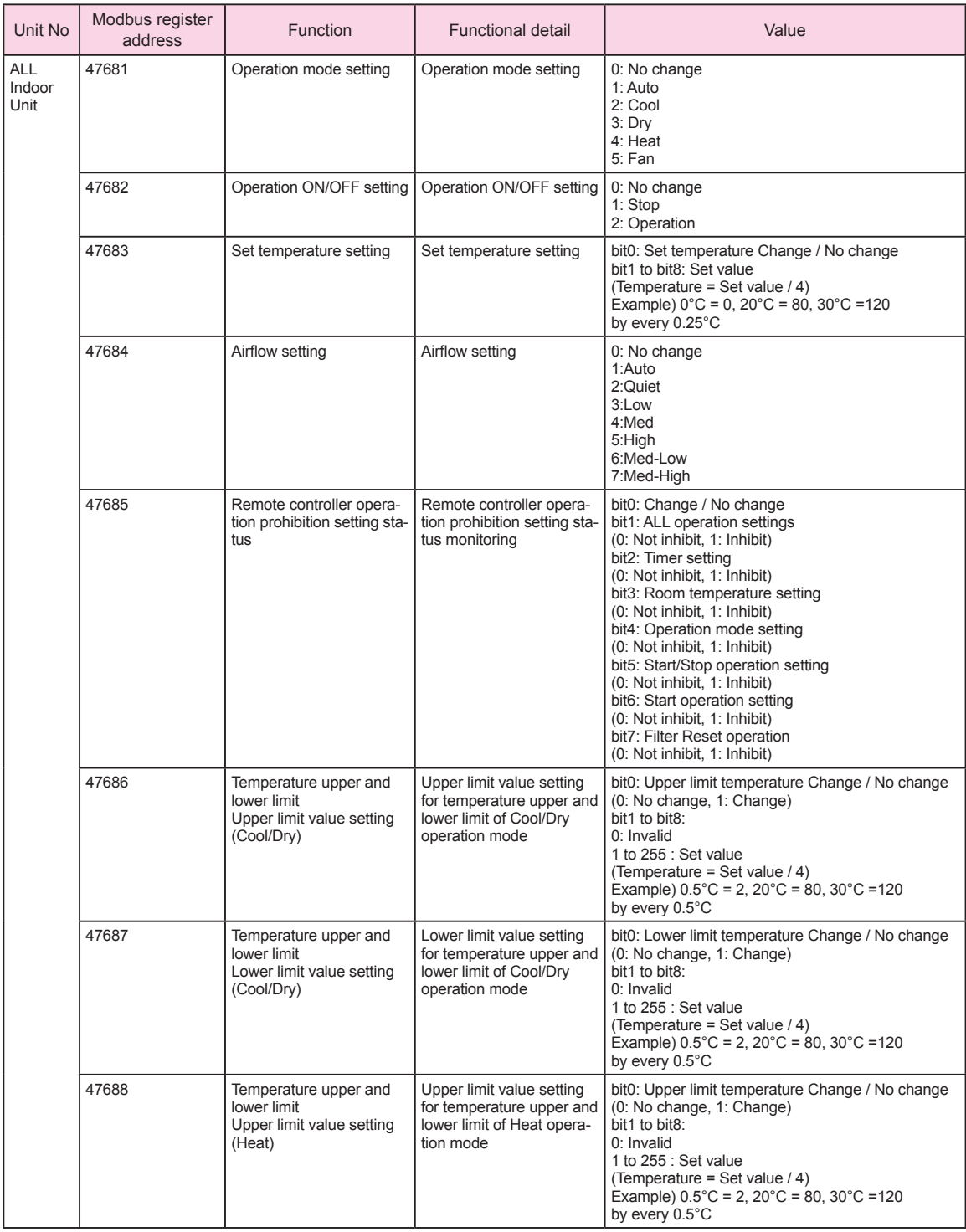

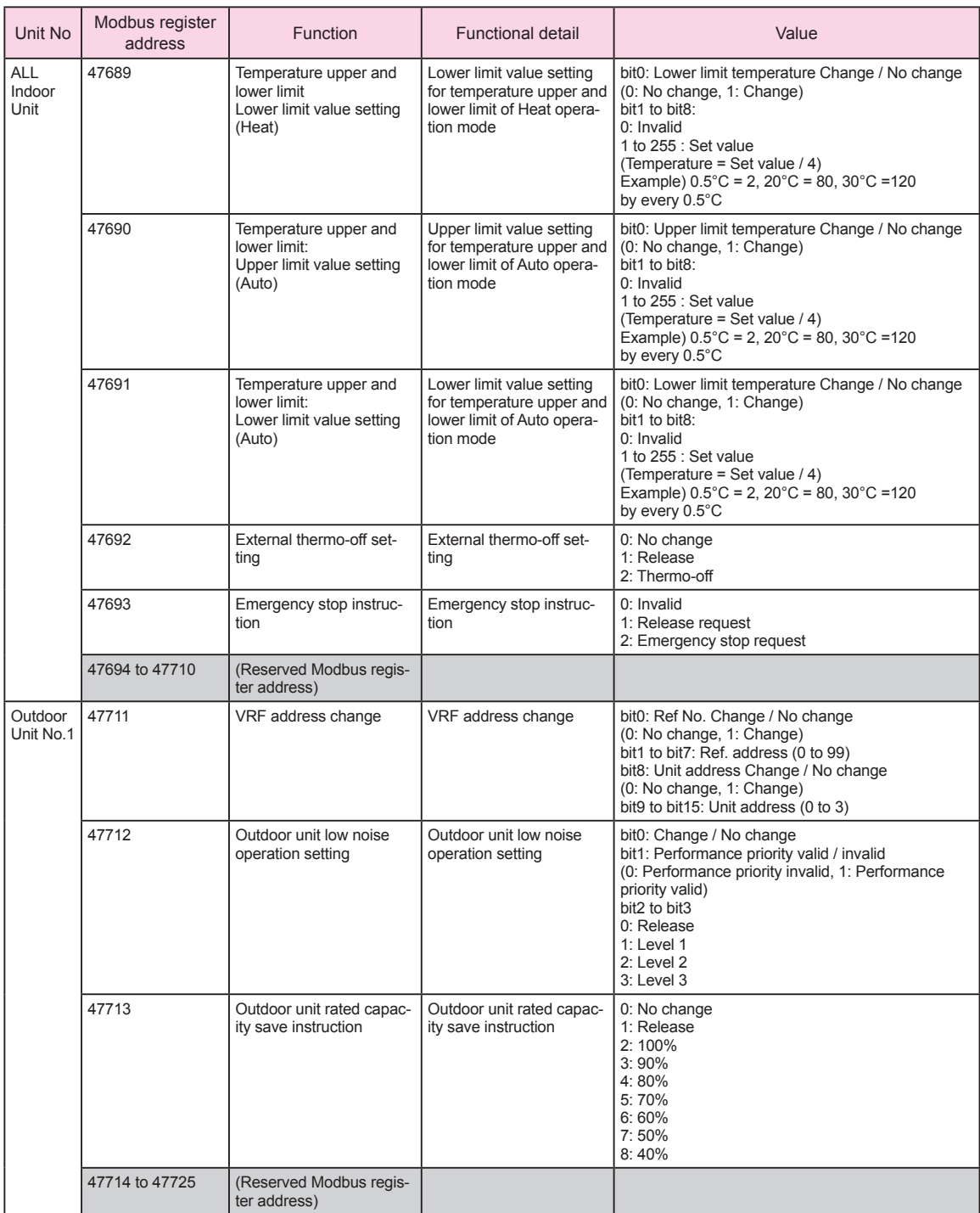

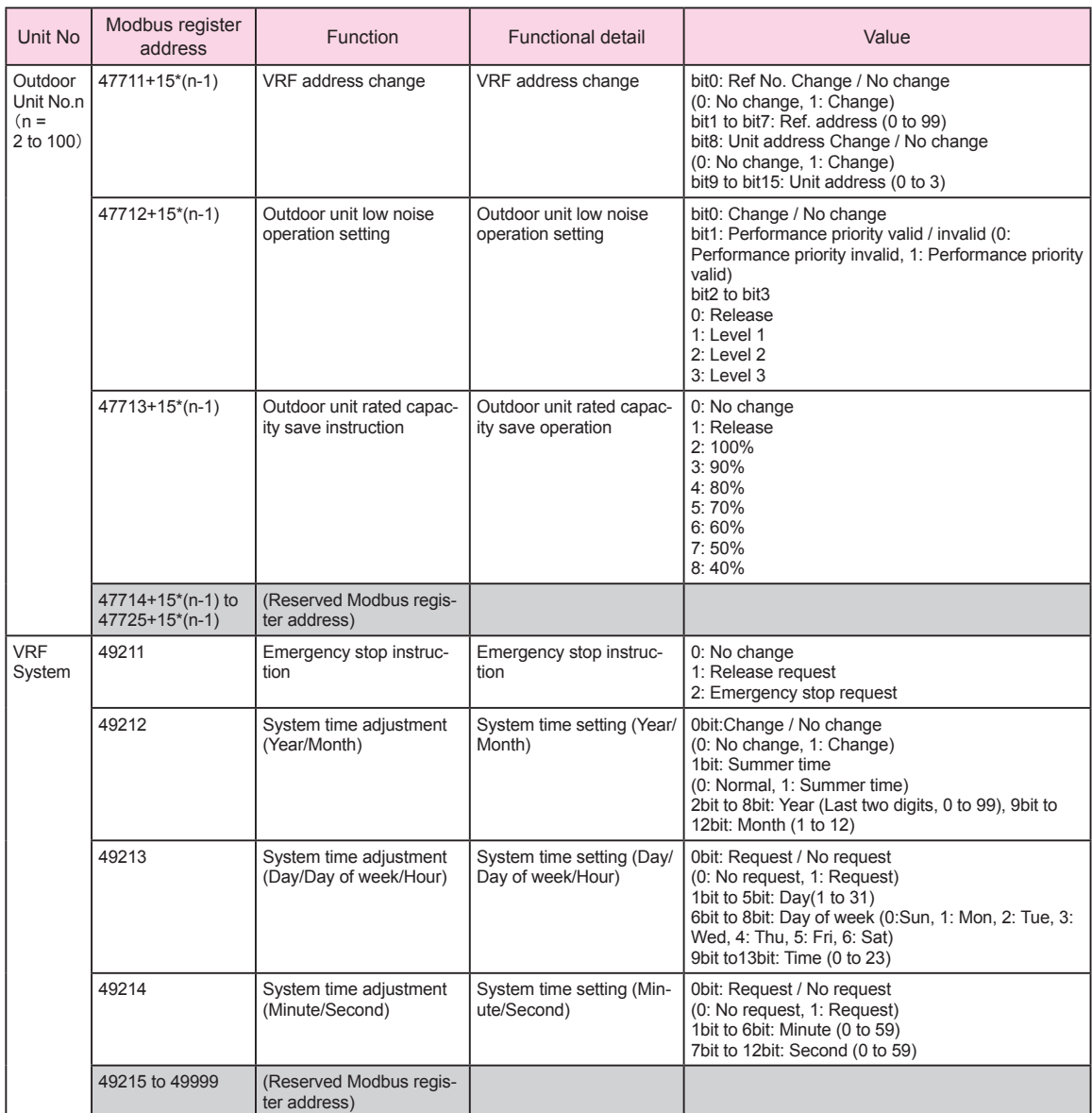

\* Note

• For system time adjustment (49212 to 49214), always change all the limits at the same time by using the function code (0x10).